## 解析**TBSS**脚本

Alex / 2022-02-01 / free learner@163.com / [learning-archive.org](https://learning-archive.org/)

更新于*2023-09-19*,主要是⽂字排版上的更新,内容基本保持不变。

学习TBSS实现细节并根据⾃⼰的需求进⾏修改。

## ⼀、背景

TBSS (Tract-Based Spatial Statistics) 是一种对DTI指标进行组水平分析的方法, 目的在于解决 被试间空间对应 (spatial correspondence) 的问题。如何使用TBSS脚本进行分析, 可以参考我 以前[的博客](http://learning-archive.org/?p=311)。TBSS脚本对目录结构或文件命名等有一些要求,使用起来不是很方便,因此学习 一下代码细节并根据自己的需求修改脚本。

## ⼆、**TBSS**脚本

TBSS脚本主要包含5个Bash脚本: tbss\_1\_preproc 用于对FA图像进行一些预处理; tbss\_2\_reg 用于FA图像的配准; tbss\_3\_postreg 用于生成FA骨架; tbss\_4\_prestats 将FA 图像投射到FA骨架上; tbss\_non\_FA 将其他指标(比如MD)投射到FA骨架上。下面分别解析这 几个脚本的核心功能(对于参数解析等不再赘述)。我这里使用的FSL版本是5.0.11。

1. tbss\_1\_preproc

```
## $@表示每个被试的FA图像, for循环表示对每个被试进行相同的操作。
for f in `$FSLDIR/bin/imglob $@` ; do
## 使用fslval计算FA图像的维度, 并减去2。
X=`${FSLDIR}/bin/fslval $f dim1`; X=`echo "$X 2 - p" | dc -`
Y=`${FSLDIR}/bin/fslval $f dim2`; Y=`echo "$Y 2 - p" | dc -`
Z=`${FSLDIR}/bin/fslval $f dim3`; Z=`echo "$Z 2 - p" | dc -`
## -min 1表示如果FA>1, 则使FA=1;
## -ero表示对图像边界进行一点收缩(将一些边缘位置的体素设置为0);
## -roi表示将图像第一层和最后一层设置为0。
$FSLDIR/bin/fslmaths $f -min 1 -ero -roi 1 $X 1 $Y 1 $Z 0 1 FA/${f}_FA
## 根据FA>0进行二值化。
$FSLDIR/bin/fslmaths FA/${f}_FA -bin FA/${f}_FA_mask
## 将FA mask边缘进行扩张(将一些边缘位置的体素设置为1);
## -sub 1 -abs -add FA mask表示去除扩张部分体素后的mask;
## 这个mask用于后续配准中,作用我猜测是为了避免FA图像边缘部分对配准造成影响。
$FSLDIR/bin/fslmaths FA/${f} FA mask -dilD -dilD -sub 1 -abs -add FA/${f} FA mask
FA/${f}_FA_mask -odt char
done
```
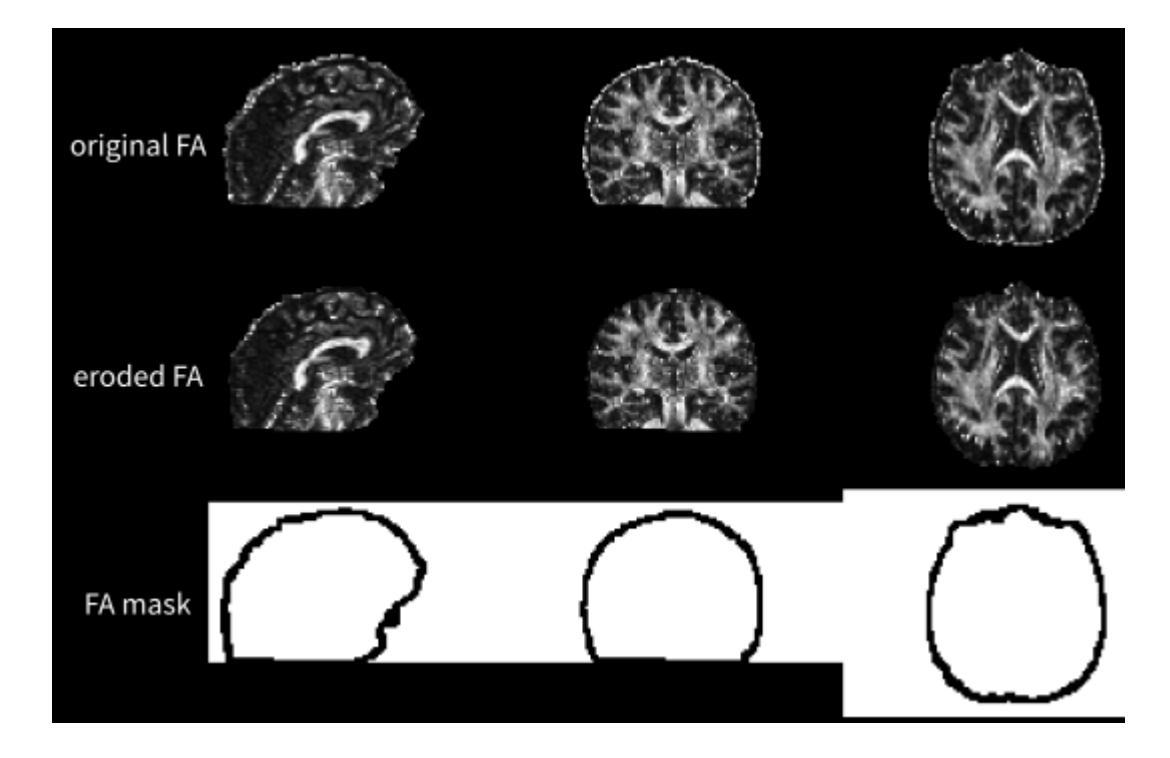

2.  $tbss_2reg$ 

```
## 定义一个函数用于配准。
do_reg(){
## 第一个参数表示配准的目标文件,该文件可以是FMRIB58 FA 1mm (-T选项),或者所有被试里最佳
的FA图像(-n选项), 或者用户指定的输入文件(-t选项)。
f=51## 将每个被试的FA图像配准到目标文件上。
for g in `$FSLDIR/bin/imglob *_FA.*` ; do
   o = ${g}. to $f## 使用fsl_reg进行配准, fsl_reg本身也是一个Bash脚本, 在下一节单独讨论;
   ## 将命令输出到一个文件中(.commands),配合fsl_sub可以实现并行处理(如果有SGE系统的
话)。由于这部分与TBSS核心处理无关, fsl_sub脚本的内容不深入讨论。
   echo "$FSLDIR/bin/fsl_reg $g $f ${g}_to_$f -e -FA" >> .commands
done
}
## 如果选择最佳FA图像作为配准的目标文件。
if \lceil 51 = n \rceil ; then
## 将每个被试的FA图像都当做目标文件进行配准。
for f in `$FSLDIR/bin/imglob *_FA.*` ; do
   do_reg $f
done
else
## 将FMRIB58_FA_1mm或输入文件作为配准的目标文件。
if \lceil 51 = -T \rceil ; then
   TARGET=$FSLDIR/data/standard/FMRIB58_FA_1mm
elif \lceil 51 = t \rceil; then
   TARGET=$2
fi
## 将配准的⽬标⽂件复制到输出⽂件夹并重命名为target.nii.gz。
$FSLDIR/bin/imcp $TARGET FA/target
do_reg target
fi
```
3. fsl\_reg

```
## 前三个参数分别为配准的源文件(相对于目标文件而言),配准的目标文件和输出文件的前缀;
## 在TBSS的情况下,配准的源文件就是每个被试的FA图像。
INPUT=`${FSLDIR}/bin/remove_ext $1`
REFERENCE=`${FSLDIR}/bin/remove_ext $2`
I2R=$3
shift 3
## 解析其他配准参数,默认配准是用 T1_2_MNI152_2mm参数文件(该文件位于
${FSLDIR}/etc/flirtsch/), -FA选项表示使用 FA_2_FMRIB58_1mm参数文件;
## -e选项表示只生成配准文件,而不对图像应用配准文件(即对图像进行空间变换);
## 此外,还可以设置flirt/fnirt的选项以及是否只做仿射配准。
apply=1
affineonly=0
config="--config=T1_2_MNI152_2mm"
while \lceil 31 \rceil = \rceil; do
if \lceil 51 = -e \rceil ; then
    apply=0
    shift
 elif \lceil 51 = a \rceil ; then
    affineonly=1
    shift
 elif \begin{bmatrix} 51 = F_A \end{bmatrix}; then
    config="--config=FA_2_FMRIB58_1mm"
    shift
 elif \lceil 51 = 1 flirt \rceil ; then
    flirtopts=$2
    shift 2
 elif \lceil 51 \rceil fnirt \rceil; then
    fnirtopts=$2
    shift 2
fi
done
## 如果检测到存在配准的源文件对应的mask文件, 则将该mask文件作为flirt的权重参数。
if \lceil \cdot \frac{\xi}{5} [FSLDIR}/bin/imtest \frac{\xi}{1} [NPUT}_mask` = 1 ]; then
INMASK="-inweight ${INPUT}_mask"
fi
## 使用flirt进行仿射配准。
${FSLDIR}/bin/flirt -ref $REFERENCE -in $INPUT $INMASK -omat ${I2R}.mat $flirtopts
## 只做仿射配准, 而且将配准结果应用到源文件上。
if [ $affineonly = 1 ] ; then
if [ $apply = 1 ] ; then
    ${FSLDIR}/bin/flirt -ref $REFERENCE -in $INPUT -applyxfm -init ${I2R}.mat -out $I2R
$flirtopts
fi
else
## 使用fnirt进行非线性配准, 并将仿射配准的结果作为输入。
${FSLDIR}/bin/fnirt --in=$INPUT --aff=${I2R}.mat --cout=${I2R}_warp $config --
ref=$REFERENCE $fnirtopts
```

```
## 是否将非线性配准的结果应用到源文件上。
if [ $apply = 1 ] ; then
    ${FSLDIR}/bin/applywarp -i $INPUT -o $I2R -r $REFERENCE -w ${I2R}_warp
fi
## 估计平均(中位数)变形程度,在TBSS中用于选择最佳目标文件。
${FSLDIR}/bin/fslmaths ${I2R}_warp -sqr -Tmean ${I2R}_tmp
${FSLDIR}/bin/fslstats ${I2R}_tmp - M - P 50 > ${I2R}_warp.msffi
```
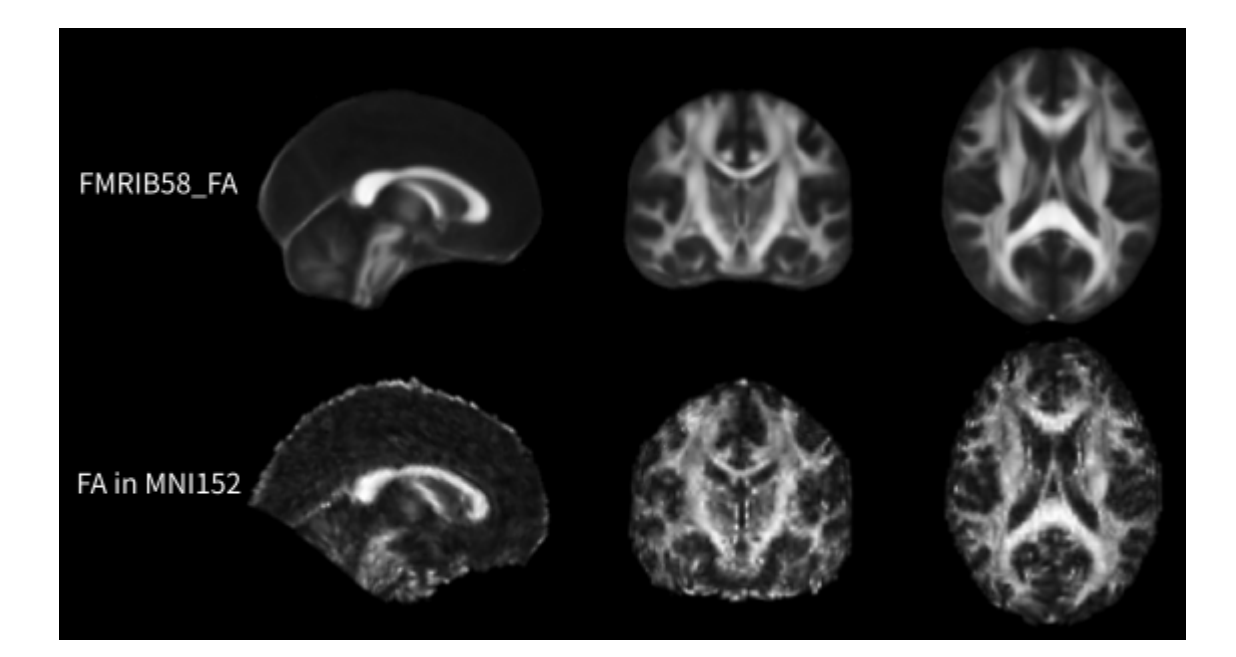

4. tbss\_3\_postreg

```
## -S选项表示根据当前研究中所有被试生成FA骨架,-T选项表示用FMRIB58 FA对应的骨架。
if [ $1 = -S ]; then
SKELETON=0
elif \lceil 51 = 1 \rceil; then
SKELETON=1
fi.
## 判断是否存在target.nii.qz文件,如果不存在说明需要从所有被试的FA图像选择最佳图像作为配准
的目标文件。
if \lceil '${FSLDIR}/bin/imtest target' = 1 ]; then
best=target
else
## 计算被试量。
n=`$FSLDIR/bin/imglob * FA.nii* * FA.img* * FA.hdr* | wc -w`
## 计算每个被试与其他所有被试的配准的平均(中位数)变形程度。
for f in `$FSLDIR/bin/imglob * FA.nii* * FA.img* * FA.hdr*`; do
    measure=0medianscore=0
    for q in `$FSLDIR/bin/imqlob * FA.nii* * FA.imq* * FA.hdr*` ; do
        thismeanscore='cat \S{g} to \S{f} warp.msf | awk '{print $1}''
        thismedianscore='cat ${g}_to_${f}_warp.msf | awk '{print $2}''
        meanscore='echo "10 k $meanscore $thismeanscore + p" | dc -'
        medianscore='echo "10 k $medianscore $thismedianscore + p'' | dc -'
    done
    meanscore='echo "10 k $meanscore $n / p" | dc -'
    medianscore='echo "10 k $medianscore $n / p" | dc -'
    echo "$f $meanscore $medianscore"
    echo "$f $meanscore $medianscore" >> all.msf
done
## 选择平均变形程度最小的被试图像作为配准的目标文件; all.msf第1列是被试图像名字,第2列是
平均变形程度。
best='cat all.msf | sort -k 2 -n | head -n 1 | awk '{print $1}''
$FSLDIR/bin/imcp $best target
fi
## 根据文件维度来判断配准目标文件是否位于MNI152空间
if \lceil '${FSLDIR}/bin/imtest target' = 1 | && \lceil '$FSLDIR/bin/fslval $best dim1' = 182 | && \lceil`$FSLDIR/bin/fslval $best dim2` = 218 ] && [ `$FSLDIR/bin/fslval $best dim3` = 182 ] ;
then
## 将每个被试的FA配准到MNI152空间。
filelist=`$FSLDIR/bin/imglob *_FA.nii* *_FA.img* *_FA.hdr*`;
for f in $filelist ; do
    echo $f
    $FSLDIR/bin/applywarp -i $f -o ${f}_to_target -r target -w ${f}_to_target_warp --rel
done
else
## 如果目标文件不在MNI152空间,将目标文件仿射变换到MNI152空间。
$FSLDIR/bin/fslmaths target -bin target mask
$FSLDIR/bin/flirt -in target -inweight target_mask -ref
```

```
$FSLDIR/data/standard/FMRIB58_FA_1mm -omat target_to_MNI152.mat -out target_to_MNI152
## 将每个被试的FA配准到MNI152空间。
for f in `$FSLDIR/bin/imglob *_FA.nii* *_FA.img* *_FA.hdr*`; do
    $FSLDIR/bin/applywarp -i $f -o ${f}_to_target -r $FSLDIR/data/standard/FMRIB58_FA_1mm
-w ${f}_to_${best}_warp --postmat=target_to_MNI152.mat
done
fi
## 将所有被试的位于MNI152空间的FA文件合并起来。
${FSLDIR}/bin/fslmerge -t ../stats/all_FA `$FSLDIR/bin/imglob *_FA_to_target.*`
## 计算所有被试的平均FA。
$FSLDIR/bin/fslmaths all_FA -max 0 -Tmin -bin mean_FA_mask -odt char
$FSLDIR/bin/fslmaths all_FA -mas mean_FA_mask all_FA
$FSLDIR/bin/fslmaths all_FA -Tmean mean_FA
## 生成FA骨架。
if \lceil $SKELETON = 0 \rceil ; then
## 根据所有被试平均FA生成骨架。
$FSLDIR/bin/tbss_skeleton -i mean_FA -o mean_FA_skeleton
else
## 使用 FMRIB58 FA的骨架。
$FSLDIR/bin/fslmaths $FSLDIR/data/standard/FMRIB58_FA_1mm -mas mean_FA_mask mean_FA
$FSLDIR/bin/fslmaths mean_FA -bin mean_FA_mask
$FSLDIR/bin/fslmaths all_FA -mas mean_FA_mask all_FA
$FSLDIR/bin/imcp $FSLDIR/data/standard/FMRIB58_FA-skeleton_1mm mean_FA_skeleton
fi
```
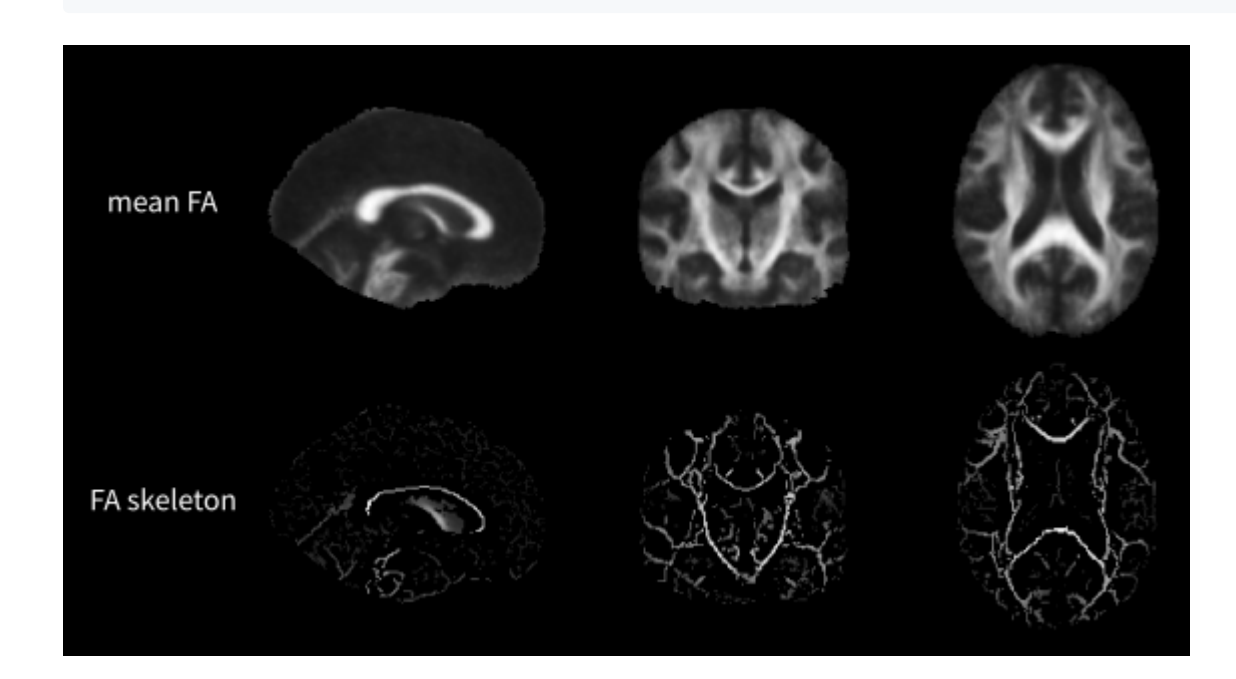

5. tbss 4 prestats

```
## 根据阈值 (比如, FA=0.2) 生成骨架mask。
thresh=$1
${FSLDIR}/bin/fslmaths mean_FA_skeleton -thr $thresh -bin mean_FA_skeleton_mask
## 生成骨架距离图像并将被试FA图像投射到骨架上。
${FSLDIR}/bin/fslmaths mean_FA_mask -mul -1 -add 1 -add mean_FA_skeleton mask
mean_FA_skeleton_mask_dst
${FSLDIR}/bin/distancemap -i mean_FA_skeleton_mask_dst -o mean_FA_skeleton_mask_dst
${FSLDIR}/bin/tbss_skeleton -i mean_FA -p $thresh mean_FA_skeleton_mask_dst
${FSLDIR}/data/standard/LowerCingulum_1mm all_FA all_FA_skeletonised
```
6. tbss\_non\_FA

```
## 将每个被试的其他指标(比如, MD)投射到MNI152空间。
ALTIM=$1
if [ -f target_to_MNI152.mat ] ; then
postaffine="--postmat=target_to_MNI152.mat"
fi
for f in `$FSLDIR/bin/imglob *_FA.*` ; do
 ## 要求其他指标的文件名和FA图像的文件名一样。
f=` echo $f | sed 's/_FA$//g'`
echo $f
$FSLDIR/bin/applywarp -i ../${ALTIM}/$f -o ${f}_to_target_${ALTIM} -r
$FSLDIR/data/standard/FMRIB58_FA_1mm -w ${f}_FA_to_${best}_warp $postaffine
done
## 将所有被试的其他指标合并起来。
${FSLDIR}/bin/fslmerge -t ../stats/all_$ALTIM `$FSLDIR/bin/imglob *_to_target_${ALTIM}.*`
$FSLDIR/bin/fslmaths all_$ALTIM -mas mean_FA_mask all_$ALTIM
## 将所有被试的其他指标投射到FA骨架上。
thresh=`cat thresh.txt`
${FSLDIR}/bin/tbss_skeleton -i mean_FA -p $thresh mean_FA_skeleton_mask_dst
${FSLDIR}/data/standard/LowerCingulum_1mm all_FA all_${ALTIM}_skeletonised -a all_$ALTIM
```
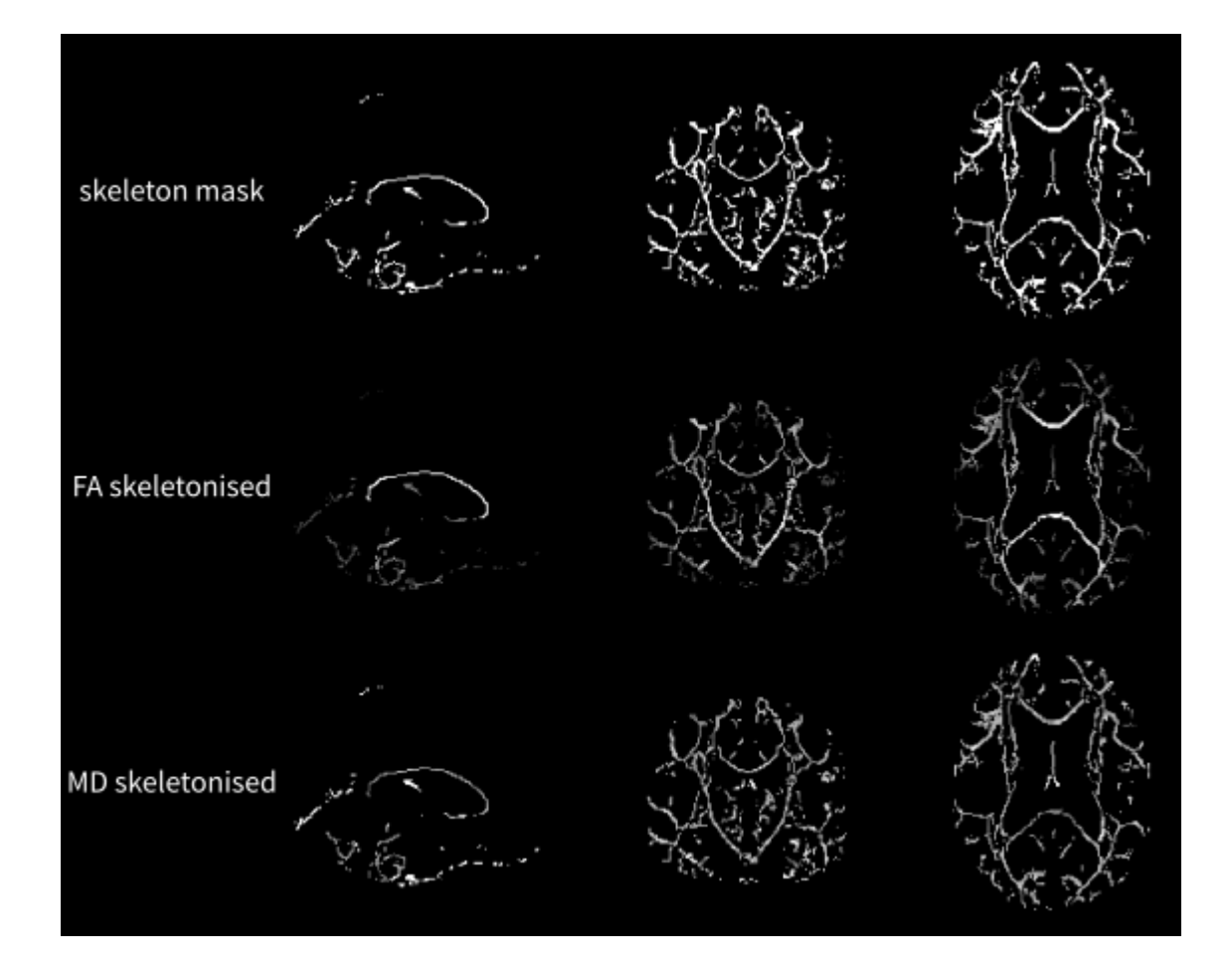

## 三、修改脚本

在日常的使用中,我通过只是使用固定的参数,因此可以简化TBSS的脚本,同时使得在目录结 构和文件命名上更灵活。修改后的脚本如下 , 通过测试结果和直接使用TBSS脚本一致。

```
#! /bin/bash
## a text file contains the absolute paths of all FA images
FAlist=$1
## output folder to save results
OUTDIR=$2
mkdir p ${OUTDIR}
## the number of subjects
NSUB = \frac{5}{4} (cat $FAlist | wc - l)## ---------------------
## Step1: erode FA and make FA mask for each subject
FADIR=${OUTDIR}/FA
mkdir p ${FADIR}
for idx in $(seq 1 $NSUB)
d<sub>o</sub>## padding with zeros, assuming less than 1000 subjects
 SUBID=$(printf "%03d" $idx)
 FAIMG=\S(cat \SFAlist \mid sed -n "S\{idx\}"p)## erode a little and zero end slices
 X=$(fslval $FAIMG dim1)
 X = \frac{1}{2}((\frac{1}{2}X - 2))Y=$(fslval $FAIMG dim2)
 Y = \frac{1}{2} ((5Y - 2))Z=$(fslval $FAIMG dim3)
 Z=5((5Z - 2))fslmaths $FAIMG -min 1 -ero -roi 1 $X 1 $Y 1 $Z 0 1 ${FADIR}/${SUBID}.nii.gz
  ## create mask (for use in FLIRT & FNIRT)
 fslmaths ${FADIR}/${SUBID}.nii.gz -bin ${FADIR}/${SUBID} mask.nii.gz
 fslmaths ${FADIR}/${SUBID}_mask.nii.gz -dilD -dilD -sub 1 -abs -add ${FADIR}/${SUBID}_mask
${FADIR}/${SUBID}_mask.nii.gz -odt char
done
## Step2: register FA into FMRIB58 FA template
REGDIR=${OUTDIR}/REG
mkdir p ${REGDIR}
REFERENCE=${FSLDIR}/data/standard/FMRIB58_FA_1mm.nii.gz
for idx in $(seq 1 $NSUB)
do
 SUBID=$(printf "%03d" $idx)
  flirt -ref $REFERENCE -in ${FADIR}/${SUBID}.nii.gz -inweight ${FADIR}/${SUBID}_mask.nii.gz -
omat ${REGDIR}/${SUBID}toMNI.mat
  fnirt --in=${FADIR}/${SUBID}.nii.gz --aff=${REGDIR}/${SUBID}toMNI.mat --
cout=${REGDIR}/${SUBID}toMNI_warp --config=FA_2_FMRIB58_1mm --ref=$REFERENCE
  applywarp -i ${FADIR}/${SUBID}.nii.gz -o ${REGDIR}/${SUBID}toMNI.nii.gz -r $REFERENCE -w
${REGDIR}/${SUBID}toMNI_warp --rel
done
## Step3: create FA skeleton based on mean FA of all subjects
```

```
STATDIR=${OUTDIR}/STATS
mkdir -p ${STATDIR}
THR=0.2fslmerge t ${STATDIR}/all_FA.nii.gz $(ls ${REGDIR}/*toMNI.nii.gz)
fslmaths ${STATDIR}/all_FA.nii.gz -max 0 -Tmin -bin ${STATDIR}/mean_FA_mask.nii.gz -odt char
fslmaths ${STATDIR}/all_FA.nii.gz -mas ${STATDIR}/mean_FA_mask.nii.gz ${STATDIR}/all_FA.nii.gz
fslmaths ${STATDIR}/all_FA.nii.gz -Tmean ${STATDIR}/mean_FA.nii.gz
tbss_skeleton -i ${STATDIR}/mean_FA.nii.gz -o ${STATDIR}/mean_FA_skeleton.nii.gz
fslmaths ${STATDIR}/mean_FA_skeleton.nii.gz -thr $THR -bin
${STATDIR}/mean_FA_skeleton_mask.nii.gz
## -------------------------
## Step4: project FA of each subject onto the skeleton
fslmaths ${STATDIR}/mean_FA_mask.nii.gz -mul -1 -add 1 -add
${STATDIR}/mean_FA_skeleton_mask.nii.gz ${STATDIR}/mean_FA_skeleton_mask_dst.nii.gz
distancemap -i ${STATDIR}/mean_FA_skeleton_mask_dst.nii.gz -o
${STATDIR}/mean_FA_skeleton_mask_dst.nii.gz
tbss_skeleton -i ${STATDIR}/mean_FA.nii.gz -p $THR ${STATDIR}/mean_FA_skeleton_mask_dst.nii.gz
${FSLDIR}/data/standard/LowerCingulum_1mm ${STATDIR}/all_FA.nii.gz
${STATDIR}/all_FA_skeletonised.nii.gz
```